## **Portál elemek szerkesztése**

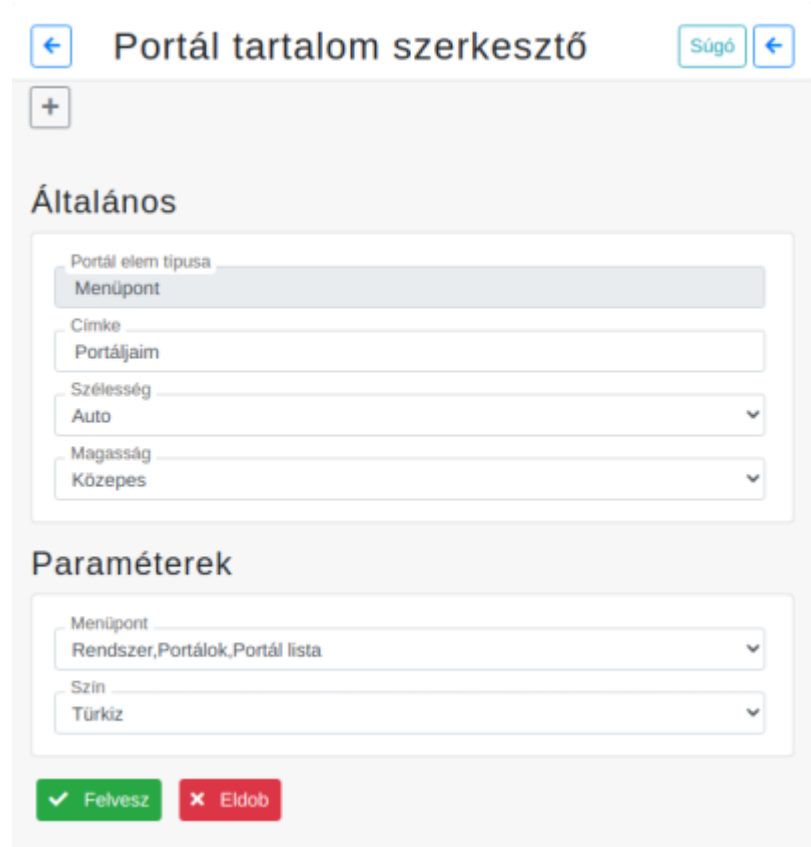

## **Általános**

- **Portál elem típusa**: nem szerkeszthető. Pl.: menüelem, alportál, grafikon neve.
- **Címke**: az elem [portál szerkesztő](https://doc.evir.hu/doku.php/evir:rendszer:portalok:portal_szerkeszto)n megjelenő neve, szabadon kitölthető mező.
- **Szélesség**: az elem szélessége a kész [portálo](https://doc.evir.hu/doku.php/evir:rendszer:portalok:portalok)n.
	- **Auto**: a belső tartalomhoz igazodik.
	- **Kicsi**: a felület szélességének 25%-a.
	- **Közepes**: a felület szélességének 50%-a.
	- **Nagy**: a felület teljes szélessége.
	- **1-12 között**: a felület 1/12-ed része és teljes szélesség között választható értékek.
- **Magasság**:az elem szélessége a portálon.
	- **Auto**: a belső tartalomhoz igazodik.
	- **Mini**: a felület magasságának 15%-a.
	- **Alacsony**: a felület magasságának 30%-a.
	- **Közepes**: a felület magasságának 60%-a.
	- **Magas**: a felület magasságának 90%-a.
	- **10%-100% között**: a felület magasságához képest százalékosan megadható érték.

## **Paraméterek**

Tartalma típustól függően változó.

- **Alportál**: A már létrehozott portálok közül választhat.
- **[Grafikon](https://doc.evir.hu/doku.php/evir:rendszer:portalok:grafikonok:grafikonok)**
- **Lista**
- **Menüpont**: A program menüelemei közül választhat.
	- **Szín**: Kiválasztható a portálon megjelenő menüpont színe.

Kapcsolódó oldalak:

- [Portálok](https://doc.evir.hu/doku.php/evir:rendszer:portalok:portalok)
- [Portál készítés](https://doc.evir.hu/doku.php/evir:rendszer:portalok:portal_keszites)
- [Portál elemek testreszabása](https://doc.evir.hu/doku.php/evir:rendszer:portalok:elemek_testreszabasa)
- [Kezdőoldal beállítása](https://doc.evir.hu/doku.php/evir:rendszer:portalok:kezdooldal_beallitasa)

From: <https://doc.evir.hu/> - **eVIR tudásbázis**

Permanent link: **[https://doc.evir.hu/doku.php/evir:rendszer:portalok:elem\\_szerkeszto](https://doc.evir.hu/doku.php/evir:rendszer:portalok:elem_szerkeszto)**

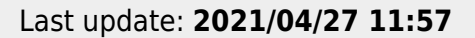

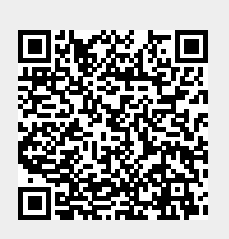